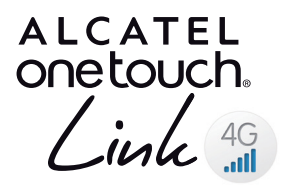

# Instructivo de uso

CIB1B3A01AGA

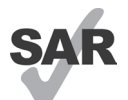

www.sar-tick.com

Este producto respeta el límite SAR nacional aplicable de 1.6 W/kg.

Los valores máximos específicos de SAR se pueden encontrar en la sección de las ONDAS DE RADIO de este instructivo de uso.

Al transportar el producto o al utilizarlo llevándolo sobre el cuerpo, utilice un accesorio aprobado, tal como una funda. De lo contrario, manténgalo a una distancia de 5 mm del cuerpo para asegurarse de que cumple con los requisitos de la exposición a RF. Tenga en cuenta que el producto puede estar transmitiendo aunque no esté navegando por Internet.

## **Precauciones de uso**

Antes de utilizar este dispositivo, le recomendamos que lea detenidamente este capítulo. El fabricante no se hará responsable de las consecuencias que resulten de una utilización inadecuada del dispositivo y/o no conforme a las instrucciones contenidas en este instructivo de uso.

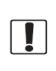

No encienda su dispositivo cuando su uso esté prohibido o cuando usarlo pueda causar interferencias o peligro.

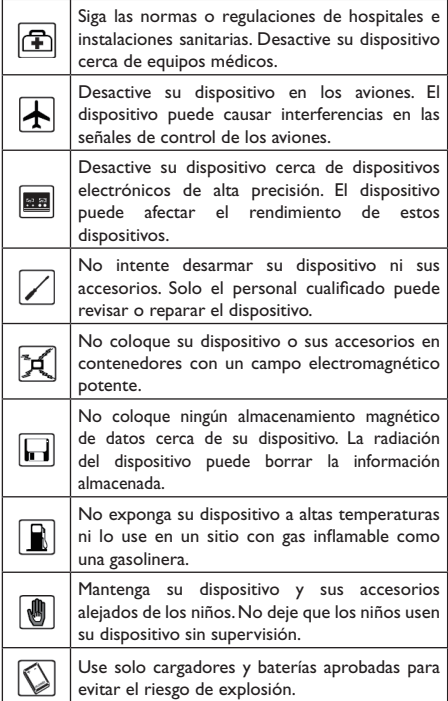

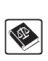

Cumpla con las leyes o las regulaciones sobre el uso de dispositivos. Respete la privacidad y los derechos legales de los demás al usar su dispositivo.

Se recomienda que el equipo solo se use en un entorno donde la temperatura sea de entre -10 °C y 50 °C y que la humedad sea de entre el 10% y el 90%.

## **CARGADORES**

Los cargadores con alimentación operarán dentro del rango de temperatura de: De 0 °C a 40 °C.

Los cargadores están diseñados para que su dispositivo cumpla las normas de seguridad para los equipos de tratamiento de la información y de oficina.

También cumplen con la directiva 2009/125/EC en relación con el diseño ecológico. Debido a las diferentes características eléctricas aplicables, el cargador que ha comprado en un país puede resultar incompatible en otro país. Están diseñados sólo para este uso.

## **1. Descripción general**

Y859 es un enrutador inalámbrico portátil, que proporciona una forma sencilla de compartir 4G con cualquier dispositivo con Wi-Fi integrado.

## **1.1 Contenido del paquete**

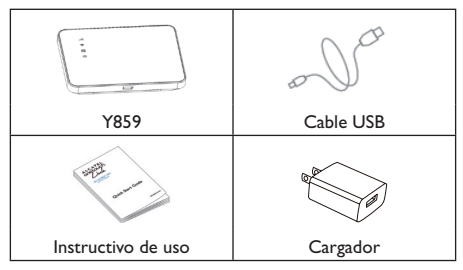

## **1.2 Aplicación**

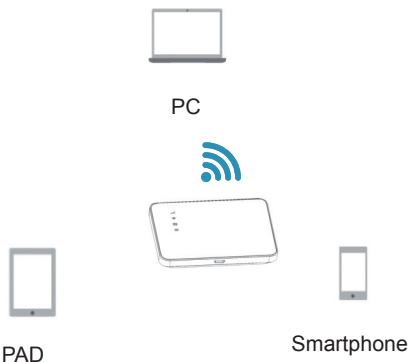

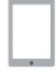

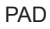

## **1.3 Descripción general del dispositivo**

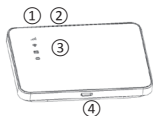

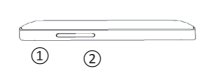

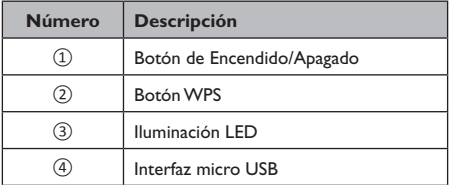

Use los 2 botones del dispositivo como se indica a continuación:

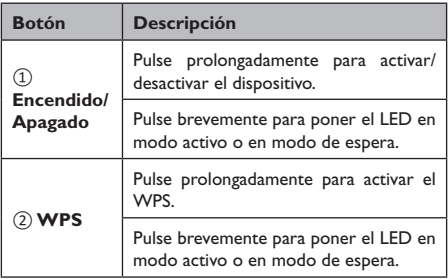

## **1.4 Activación del dispositivo**

**Paso 1:** Abra la tapa trasera desde la esquina inferior derecha, saque la batería y coloque la tarjeta SIM.

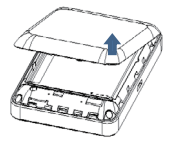

**Paso 2:** Pulse prolongadamente el botón de Encendido/ Apagado.

### **1.5 Pantalla LED**

La pantalla LED se interpreta como se indica a continuación:

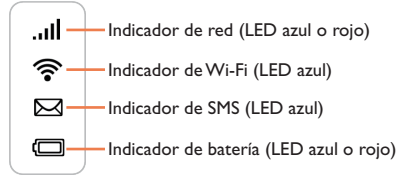

Descripción del LED:

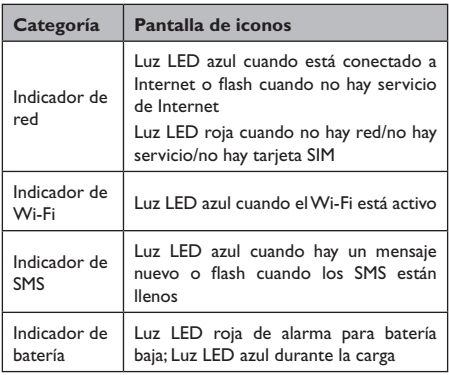

### **1.6 Conexión al modo Wi-Fi**

**SSID:** localice la información SSID en el adhesivo de la tapa trasera.

**Paso 1:** Use el gestor de Wi-Fi del dispositivo con Wi-Fi integrado para seleccionar el nombre de la red (SSID).

- Desde una computadora Windows: Haga clic con el botón derecho en **Conexión a la red inalámbrica** de la barra de tareas y seleccione: Ver las redes disponibles. Seleccione SSID de la lista de redes disponibles.
- • Desde una computadora Mac: Seleccione Preferencias del sistema -> Red -> Aeropuerto. Haga clic en Avanzado para seleccionar SSID de la lista de redes disponibles.
- • Desde un dispositivo iOS: Ajustes -> Wi-Fi. Seleccione SSID de las redes disponibles.
- • Desde un dispositivo Android: Ajustes -> Controles inalámbricos -> Ajustes Wi-Fi. Seleccione SSID de las redes disponibles.

**Paso 2:** Ingrese la clave Wi-Fi para obtener una clave de seguridad.

## **2. Puesta en servicio rápida**

### **2.1 Sitio web**

Abra su navegador e ingrese http://192.168.1.1 para acceder a la página de inicio de sesión.

Contraseña de inicio de sesión predeterminada: **admin**

Inicie sesión y haga clic en Ajustes para configurar la configuración básica.

#### **Contraseña Admin:**

• Contraseña de inicio de sesión: Establezca la contraseña para iniciar sesión.

#### **Ajustes Wi-Fi:**

- • SSID: Establezca el nombre de red de este dispositivo.
- • Seguridad: Configure el modo de seguridad de la conexión Wi-Fi.

## **2.2 APLICACIÓN DEL LINK**

Descargue la APLICACIÓN DEL LINK escaneando el código QR del folleto de la aplicación.

Abra la aplicación del LINK ingresando la contraseña. La contraseña predeterminada es: admin

Establezca el nombre de la red Wi-Fi y la contraseña del Wi-Fi.

Guarde los ajustes y reinicie la conexión a la red.

## **3. Cargar el dispositivo**

Tiene dos formas de cargar su dispositivo.

#### **Con cargador de pared:**

Conecte el cable USB al cargador y al dispositivo y se iniciará la carga.

Cuando el dispositivo esté apagado, la carga tardará 3 horas como máximo.

#### **Con cargador USB**

También puede cargar el dispositivo conectándolo a una computadora con el cable USB.

Cuando el dispositivo esté apagado, la carga tardará 4 horas como máximo.

**Nota:** Para proteger la batería, cuando aparezca el flash LED indicador de batería baja, cargue el dispositivo.

## **4. Certificación**

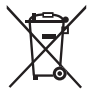

Si su teléfono, batería o accesorios tienen este símbolo, deberá llevarlos a uno de estos puntos de recolección cuando estén fuera de uso:

- Centros de eliminación de residuos municipales, con contenedores especiales para este tipo de equipo.

- Contenedores en los puntos de venta.

Los productos serán reciclados para prevenir que se eliminen substancias en el medio ambiente, y sus componentes serán reutilizados.

El acceso a los puntos de recolección es gratuito y todos los productos que lleven este símbolo deberán ser depositados en ellos.

Si el país o región cuenta con facilidades de reciclaje y recolección, estos productos no deberán tirarse en basureros ordinarios. Se deberán llevar a los puntos de recolección para que puedan ser reciclados.

Este equipo ha sido probado y se confirma que cumple con los límites para un dispositivo digital Clase B, de conformidad con la parte 15 de las Reglas FCC. Estos límites están diseñados para proporcionar una protección razonable contra la interferencia dañina cuando el equipo se opera en un entorno comercial. Este equipo genera, utiliza y puede emitir energía de radiofrecuencia, por lo que en el caso de no instalarse ni usarse de acuerdo con el manual de instrucciones podría causar una interferencia dañina en las radiocomunicaciones. Sin embargo, no está garantizado que no se produzcan interferencias en una instalación en concreto. Si este equipo causara interferencias perjudiciales en la recepción de radio o televisión, lo cual puede determinarse apagando y encendiendo el equipo, se recomienda al usuario que intente corregir las interferencias con una de las medidas siguientes:

- Cámbie la orientación o la ubicación de la antena receptora.

- Aumente la separación entre el equipo del receptor.

- Conecte el equipo a una toma de corriente de un circuito distinto al que está conectado el receptor.

- Consulte con el distribuidor o técnico de radio o televisión cualificado para obtener asistencia.

Los cambios o modificaciones que no hayan sido expresamente aprobados por la parte responsable por el cumplimiento de las normas, podría cancelar el derecho del usuario a usar el equipo.

### **Radio Waves Federal Communications Commission Notice (United States)**

El límite SAR recomendado por las autoridades públicas tales como la FCC ("Federal Communications .<br>Commission": Comisión Federal de Comunicaciones) del gobierno estadounidense o "Industry Canada", es de 1.6 W/kg en promedio sobre 1 gramo de tejido humano. El valor SAR máximo medido para el cumplimiento de este dispositivo según la norma es de XXxx W/kg.

Si bien el SAR es evaluado en el nivel de potencia más alto, el nivel real de SAR del módem durante su utilización es, por lo general, bastante inferior a los valores máximos obtenidos en las pruebas. Así pues, el modem ha sido diseñado para utilizar únicamente la potencia estrictamente necesaria para asegurar su conexión a la red. En principio, cuanto más cerca se encuentre usted de una antena de estación de base, más bajos serán los niveles de potencia del módem.

Aunque pueda haber diferencias entre los niveles de SAR de varios módems y en distintas posiciones, todos ellos cumplen los requisitos de exposición a radiofrecuencias marcados por el gobierno. El módem cumple las directrices de exposición a RF de la FCC, siempre que utilice el dispositivo con una separación al cuerpo mínima de 5mm.

La Organización Mundial de la Salud (OMS) considera que "el estado actual de los conocimientos científicos no justifica la toma de precauciones particulares para el uso de módems. En caso de inquietud, una persona puede optar por limitar la exposición a las radiofrecuencias, para protegerse o proteger a sus hijos, limitando el tiempo de uso. (fact sheet n°193). Para obtener información complementaria de la OMS sobre los campos electromagnéticos y la salud pública, vaya al sitio de Internet siguiente: http://www.who. int/peh-emf.

### **Licencias**

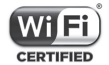

El logotipo Wi-Fi es una marca de certificación de Wi-Fi Alliance.

Este dispositivo cumple la parte 15 de la normativa de la Comisión Federal de Comunicaciones del gobierno de los Estados Unidos. Su funcionamiento está sujeto a las dos condiciones que se describen a continuación: (1) este dispositivo no debe causar interferencias peligrosas, y (2) este dispositivo debe aceptar cualquier interferencia recibida, incluso las que puedan causar un mal funcionamiento.

## **Garantía**

Este accesorio posee una garantía de hasta seis (6) meses a partir de la fecha de compra que se indica en la factura ante cualquier defecto de fabricación. Sin embargo, si el período de garantía legal de su país excede los seis (6) meses, se aplicará la garantía local.

Esta garantía no cubre los defectos que se presenten en el dispositivo y/o en los accesorios debidos y entre otros a:

1) No cumplimiento de las instrucciones de uso, instalación o de las normas técnicas y de seguridad aplicables en la zona geográfica donde se utilice el dispositivo.

2) Conexión a un equipo no proporcionado o no recomendado por TCT Mobile Limited.

3) Modificaciones o reparaciones realizadas por particulares no autorizados por TCT Mobile Limited o sus filiales o el centro de mantenimiento autorizado.

4) Modificaciones, ajustes o alteraciones de Software o hardware realizadas por individuos no autorizados por TCT Mobile Limited.

5) Inclemencias meteorológicas, tormentas eléctricas, incendios, humedad, filtraciones de líquidos o alimentos, productos químicos, descarga de archivos, golpes, alta tensión, corrosión, oxidación, etcétera.

Esta garantía no afecta a los derechos de que dispone el consumidor conforme a las previsiones de la ley 23/2003 de 10 de Julio de 2003.

En ningún caso TCT Mobile Limited o sus filiales serán responsables de daños imprevistos o consecuentes de ninguna naturaleza, entre ellos, la pérdida de operaciones o actividad comercial, en la medida en que la ley permita el descargo de responsabilidad respecto a dichos daños.

Algunos países o estados no permiten la exclusión o limitación de daños imprevistos o consecuentes, ni la limitación de la duración de las garantías implícitas, por lo que es posible que las limitaciones o exclusiones precedentes no se apliquen en su caso.

Para cualquier reclamación sobre la aplicación de la garantía legal de su dispositivo, puede ponerse en contacto con nosotros a través de nuestro teléfono de atención al cliente: véase el folleto "TCT Mobile Services" o nuestra página web.

La duración de la batería del dispositivo en cuanto a tiempo de conversación, tiempo de inactividad y vida útil total dependerá de las condiciones de uso y la configuración de la red. Puesto que las baterías se consideran suministros fungibles, las especificaciones indican que obtendrá un rendimiento óptimo para su dispositivo durante los seis (6) primeros meses a partir de la compra y aproximadamente para 200 recargas más.

ALCATEL es una marca registrada de Alcatel-Lucent y es utilizada bajo licencia por TCL Communication Ltd. © Copyright 2015 TCL Communication Ltd. Todos los derechos reservados TCL Communication Ltd. se reserva el derecho a alterar las características técnicas sin previo aviso.

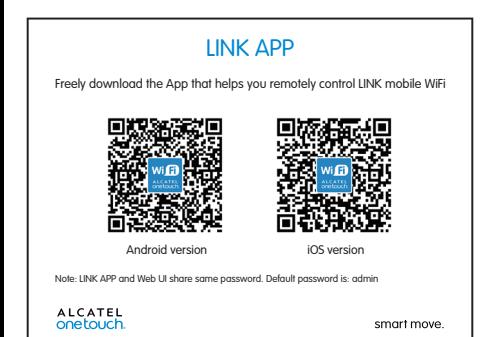

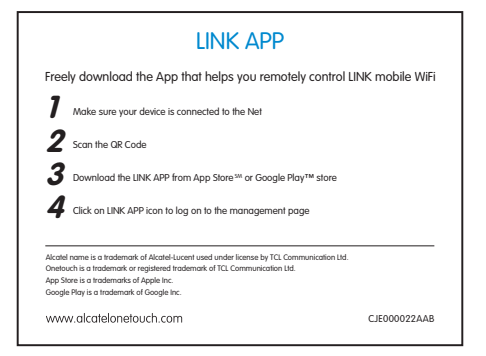